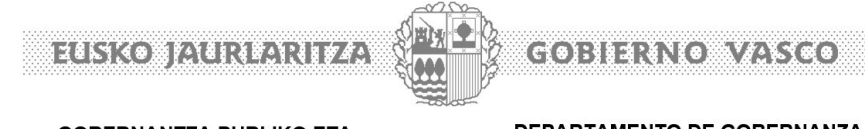

**GOBERNANTZA PUBLIKO ETA AUTOGOBERNUKO SAILA** 

DEPARTAMENTO DE GOBERNANZA PÚBLICA Y AUTOGOBIERNO

.<br>au

## Nola aurkeztu idazkiak elektronikoki?

Eskaerak, erreklamazioak eta errekurtsoak elektronikoki aurkez daitezke egoitza elektronikoaren esteka honetan https://www.euskadi.eus/registro-electronicogeneral/web01-sede/es/.

Web-orriak jarraian ikusiko dugun pantaila erakutsiko digu, eta "Erregistro Elektroniko Orokorraren formularioa" botoian klik egin beharko dugu hurrengo urratsera sartzeko.

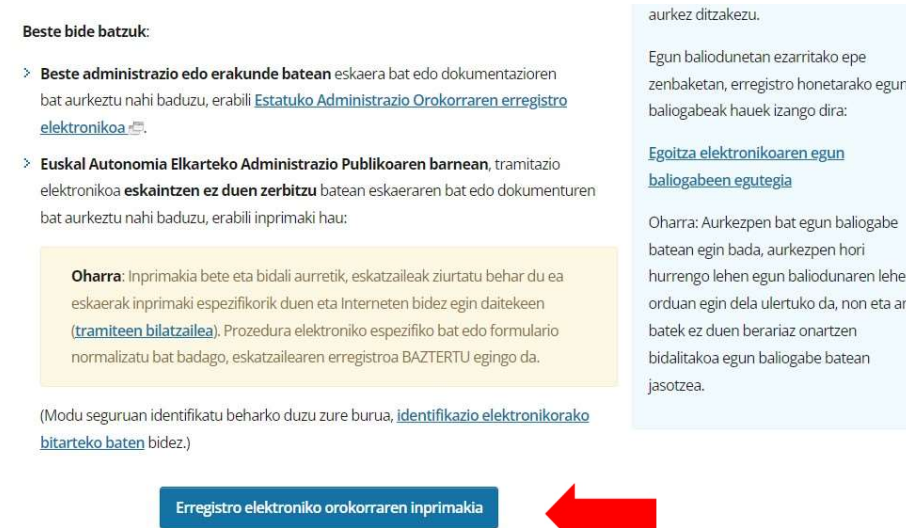

Hurrengo pantailara eramango gaitu, eta beheko aldean erakusten digun hiperestekaren gainean sakatuko dugu.

Erregistro elektroniko orokorraren laguntzailea

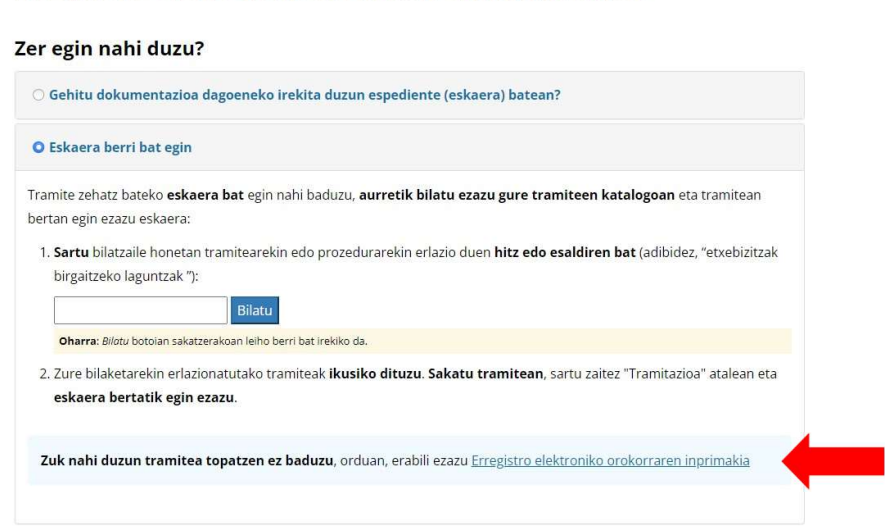

Prozeduran sartzeko, sistemak eskatzen digun identifikazio-bitartekoren bat erabili behar da: BakQ, lanbide-ziurtagiria edo ziurtagiri digitaletako bat.

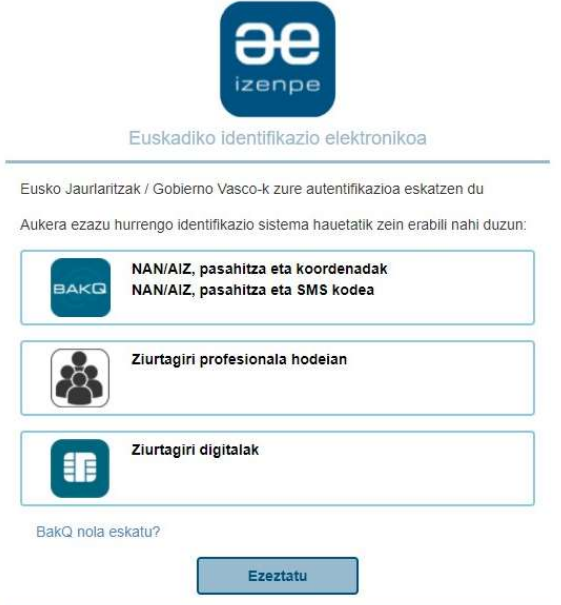

Barruan gaudela, sistemak automatikoki ezagutuko gaitu. Beharrezkoa izango da adieraztea zer erakunde eta saili zuzentzen diogun idazkia, erakunde gisa "Eusko Jaurlaritza" eta sail gisa "Gobernantza Publikoa eta Autogobernua" zehaztuz; bai eta interesdun gisa edo beste pertsona baten ordezkari gisa aurkeztu nahi dugun.

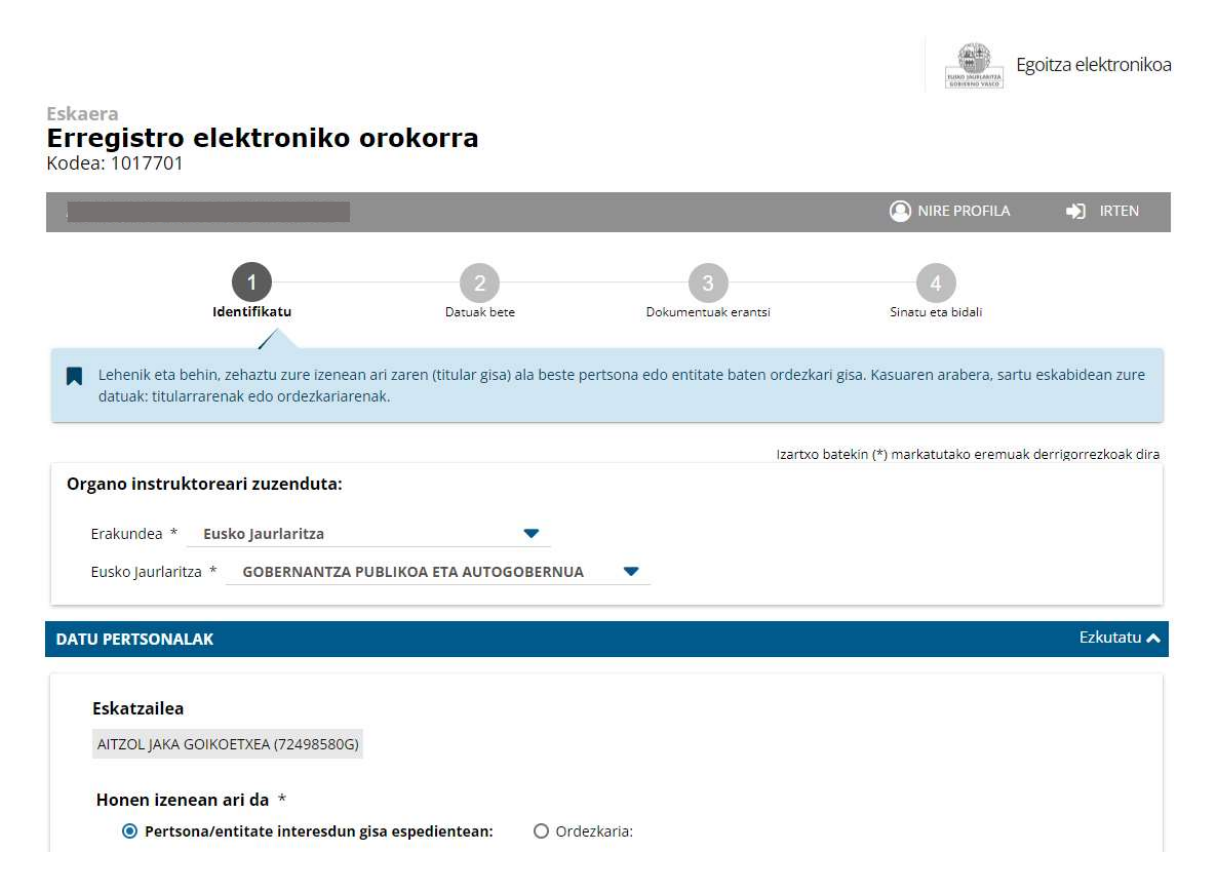

Era berean, erantzuna zein hizkuntzatan bidaltzea nahi dugun hautatzeko eskatuko digu, bai eta abisuak jasotzeko helbide elektroniko bat eta telefono mugikorraren zenbaki bat emateko ere.

Azkenik, hautatu beharko dugu ea nahi dugun aurretik eman ditugun datuak oro har erabiltzea Administrazioarekin gerora egingo diren prozeduretan, edo, aitzitik, egungo espedientea kudeatzeko soilik erabiltzea nahi dugun.

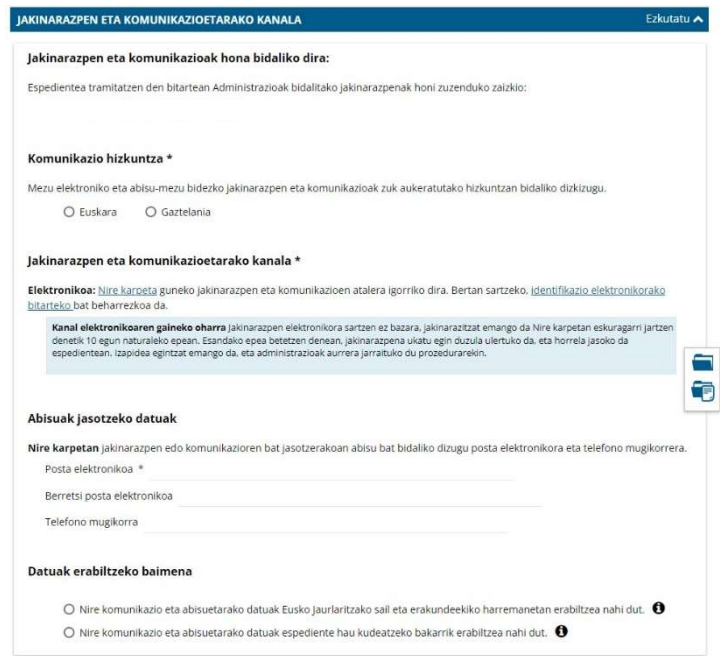

Pantaila horren ondoren, idazkiaren gorputzera eramango gaitu, eta gai gisa "Gobernua eta herri administrazioa" hautatu beharko dugu.

- $\frac{1}{2}$  "KONTUA" atalean, zerri buruzko idazkia aurkezten dugun zehaztuko dugu, adibidez: "Gora jotzeko errekurtsoa Penalizazioa Lan-poltsak".
- # "AZALTZEN DU" atalean, eskabide, erreklamazio edo errekurtsoaren oinarri diren alegazioak idatziko ditugu.
- $\frac{1}{2}$  "ESKABIDEA" atalean, gure uziak edo eskaerak zein diren idatziko ditugu.

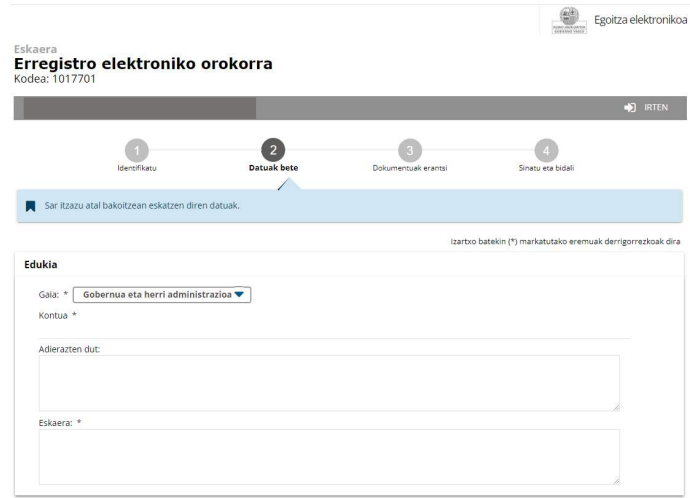

Sistemak espedienteari beste fitxategi batzuk gehitzeko aukera ere emango digu, gure alegazioak justifikatzeko eta defendatzeko.

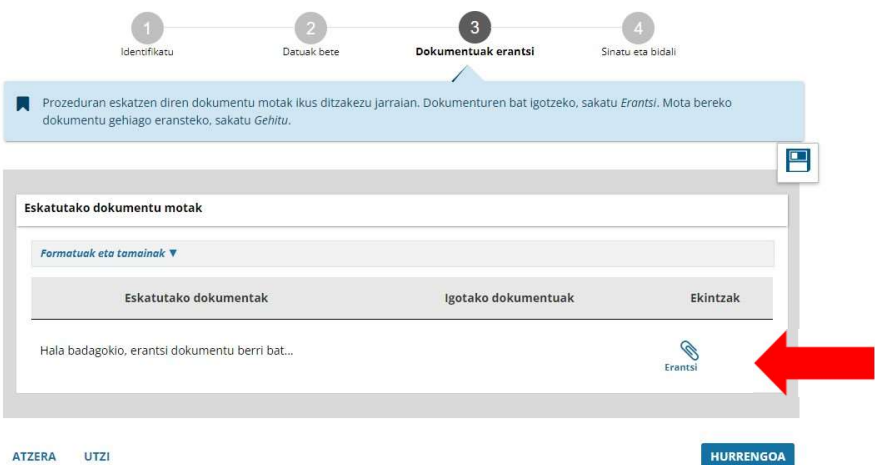

Azkenik, sinatzeko eta bidaltzeko eskatuko digu.

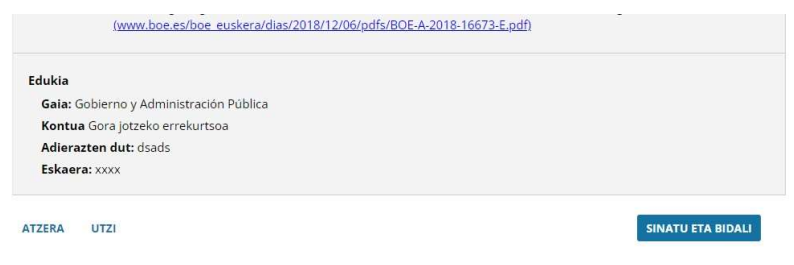